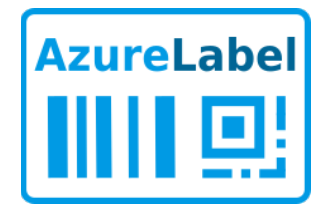

# **AzureLabel 11**

# **Руководство по интеграции**

Rev-20210826 © AzureLabel 2021

# <span id="page-1-0"></span>Содержание  $\mathbf{1}$

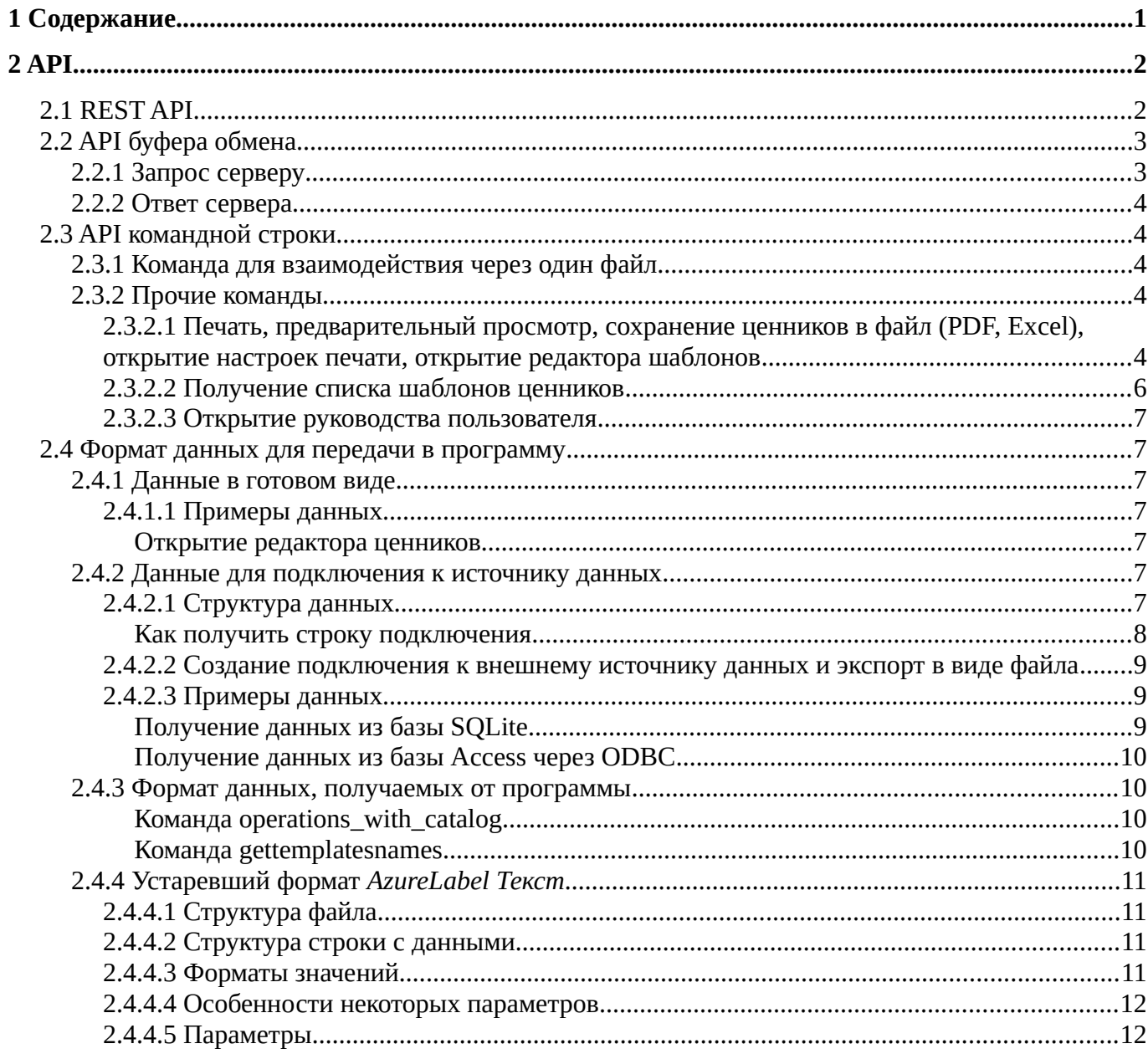

# <span id="page-2-0"></span>**2 API**

Интеграция с другими системами (программами, веб-сайтами) через API позволяет печатать этикетки, открывать редактор шаблонов, получать список шаблонов, выполнять импорт товаров и т.д. непосредственно из этих программ и веб-сайтов.

Программа поддерживает 3 варианта API:

- 1. REST API команды и данные передаются через протокол HTTP
- 2. [API буфера обмена](#page-3-0) команды и данные передаются через буфер обмена
- 3. [API командной строки](#page-4-1) команды и данные передаются в строке запуска программы

# <span id="page-2-1"></span>2.1 REST API

Ознакомиться с REST API вы можете по ссылке [https://azurelabel.com/docs/api](https://azurelabel.com/ru/docs/api)

Для работы с данным API программа запускается в режиме API сервера, для этого используется параметр в командной строке "-apiserver". Также для запуска программы в режиме API сервера вы можете использовать меню Windows Пуск:

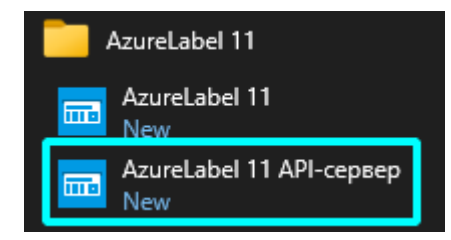

Попробовать API в действии вы можете перейдя на локальную страницу документации через контекстное меню API сервера в трее:

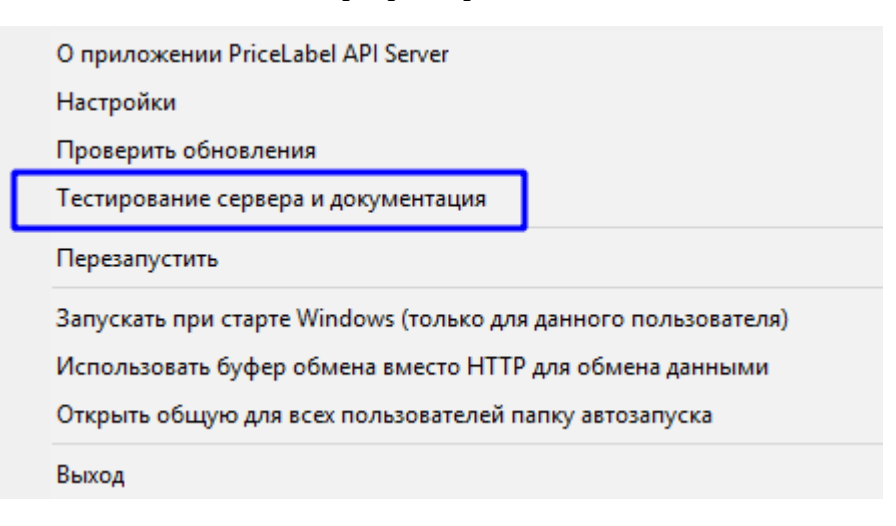

# <span id="page-3-0"></span>2.2 API буфера обмена

Данный API позволяет настроить взаимодействие со сторонними программами, с которыми работа происходит на удаленном сервере через RDP и нет возможности установки AzureLabel на удаленном сервере. В таком случае, данные передаются через разделяемый между локальным компьютером и удаленным сервером буфер обмена.

Для работы с данным API программа запускается в режиме API сервера, для этого используется параметр в командной строке "-apiserver". Также для запуска программы в режиме API сервера вы можете использовать меню Windows Пуск:

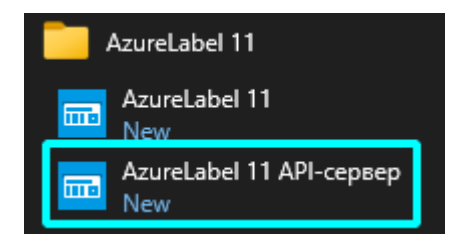

После первого запуска необходимо установить флаг через контекстное меню программы в трее:

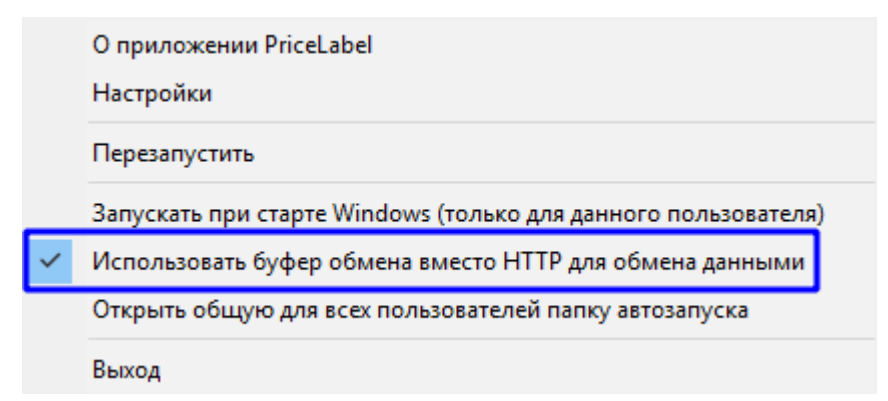

(это соответствует строке "HTTPServer\_UseClipboardInsteadHTTPForDataExchange=1" в файле настроек программы config.ini).

В данном API приложение принимает запросы через буфер обмена и выполняет команды или отдает данные в буфер обмена. Для этого сервер с периодичностью в 1 секунду просматривает содержимое буфера обмена. Если буфер обмена содержит текстовые данные и эти данные являются запросом серверу, то сервер выполняет команды и помещает в буфер обмена ответ.

Для передачи информации в программу используются текстовые данные специального формата в виде текстового блока в буфере обмена.

# <span id="page-3-1"></span>2.2.1 Запрос серверу

Для запроса серверу в буфер обмена нужно поместить следующие строки:

- 1. "AzureLabelClipboardAPIRequest"
- 2. Путь вместе с параметрами как в документации к REST API. Путь и параметры объединяются по правилу составления URI. Например, "/templates?encoding=utf-8&format=text"

3. Тело запроса как в документации к REST API (необязательная строка)

Ознакомиться с REST API вы можете по ссылке https://azurelabel.com/docs/api

Пример запроса для получения списка шаблонов:

AzureLabelClipboardAPIRequest /templates?encoding=utf-8&format=text

#### <span id="page-4-0"></span> $2.2.2$ Ответ сервера

Программа помещает в буфер обмена ответ, в котором первая строка это:

- "AzureLabelClipboardAPIAnswer::OK" при отсутствии ошибки. Последующие строки это данные от программы, если запрос подразумевал получение данных от программы.
- "AzureLabelClipboardAPIAnswer::ERROR" в случае ошибки. Последующие строки это описание ошибки.

#### <span id="page-4-1"></span>**АРІ командной строки** 2.3

#### Команда для взаимодействия через один файл  $2.3.1$

## -allinonefile <Путь к файлу с данными> -encoding <Кодировка файла>

<span id="page-4-2"></span><Путь к файлу с данными>: полный путь к файлу с данными. Формат данных описан в разделе Формат данных для передачи в программу.

<Кодировка файла>:

- utf-8 (файл с данными в кодировке UTF-8)  $\bullet$
- utf-16 (файл с данными в кодировке UTF-16)  $\bullet$
- число-идентификатор кодовой страницы https://msdn.microsoft.com/en-us/library/dd317756%28v=VS.85%29.aspx), например 1252 (ANSI Latin 1; Western European (Windows)). Необязательный параметр. Если не указан, будет использоваться кодировка по умолчанию в системе.

#### <span id="page-4-3"></span> $2.3.2$ Прочие команды

<span id="page-4-4"></span> $2.3.2.1$ Печать, предварительный просмотр, сохранение ценников в файл (PDF, Excel), открытие настроек печати, открытие редактора шаблонов

<Команда> <Параметр 1> <Параметр 2> ... <Параметр  $N$ >

## Команды:

-print

печать ценников.

#### **-preview**

предварительный просмотр ценников.

#### **-printsettings**

открытие настроек печати.

#### **-openinprog**

открытие списка товаров в программе в *Данные для печати* для дальнейших действий.

#### **-templateseditor**

открытие редактора шаблонов.

**-apiserver** запуск API сервера.

#### **-performtask**

выполнение задачи.

#### **Параметры**:

#### **-file <Путь к файлу с данными>**

<Путь к файлу с данными> - полный путь к файлу с данными. Формат данных описан в разделе Формат передачи данных в программу.

#### **-extdataid <ID>**

<ID> - ID источника из справочника *Внешние источники данных.*

#### **-template <Имя основного шаблона ценника>**

<Имя основного шаблона ценника> - имя шаблона из редактора шаблонов. Задает основной шаблон ценника.

Этот шаблон будет использован для всех товаров, кроме тех, у которых задан другой шаблон.

#### **-templateid <ID шаблона ценника по умолчанию>**

<ID шаблона ценника по умолчанию> - ID шаблона из редактора шаблонов. Задает основной шаблон ценника.

Этот шаблон будет использован для всех товаров, кроме тех, у которых задан другой шаблон.

## **-format <Формат данных в файле>**

<Формат данных в файле>: **txt** - простой текстовый, **json** - в формате JSON. Необязательный параметр. Если не указан, формат файла с данными считается простым текстовым.

## **-encoding <Кодировка файла>**

<Кодировка файла>: **utf-8** (файл с данными в кодировке UTF-8), **utf-16** (файл с данными в кодировке UTF-16) или **число-идентификатор кодовой страницы** [\(https://msdn.microsoft.com/en-us/library/dd317756%28v=VS.85%29.aspx](https://msdn.microsoft.com/en-us/library/dd317756(v=VS.85).aspx)), например 1252 (ANSI Latin 1; Western European (Windows)). Необязательный параметр. Если не указан, будет использоваться кодировка по умолчанию в системе.

#### **-printername <Имя принтера>**

<Имя принтера> - название принтера в системе или **printtopdf** для сохранения в файл PDF, **printtoexcel** для сохранения в файл Excel, **printtoimages** для сохранения ценников в виде изображений PNG. Если принтер не указан или принтер указан, но такого нет в системе, то будет использоваться принтер, привязанный к шаблону и текущему пользователю, а если такой привязки еще нет, будет использоваться принтер по умолчанию. Привязка принтера к шаблону и текущему пользователю осуществляется в настройках печати.

#### **-username <Имя пользователя>**

<Имя пользователя> - имя пользователя в справочнике *Пользователи*. Необязательный параметр. При установленном пароле на вход в программу, если не указан или указан, но такого нет в программе, будет выведено окно входа в программу.

#### **-userpass <Пароль пользователя>**

<Имя пользователя> - пароль пользователя в справочнике *Пользователи*. Необязательный параметр. Если не указан, но пароль у пользователя установлен, то будет выведено окно входа в программу.

#### **-taskid <ID задачи>**

<ID задачи> - ID задачи из справочника *Задачи*.

#### Пример:

C:\Program Files (x86)\AzureLabel 10\AzureLabel.exe **-preview -file** "C:\Goods.json" **-template** "Simple" **-format** json **-encoding** utf-8 **-printername** "Office printer 1"

Команда откроет форму предварительного просмотра, в которую будут выведены ценники по шаблону "Simple" с данными из файла "C:\Goods.json".

<span id="page-6-0"></span>2.3.2.2 Получение списка шаблонов ценников

## **-gettemplatesnames <Параметр 1> <Параметр 2> ... <Параметр N>**

#### **Параметры**:

#### **-file <Путь к файлу куда будет выгружен список шаблонов>**

<Путь к файлу куда будет выгружен список шаблонов> - полный путь к файлу, в который будет выгружен список шаблонов ценников.

#### **-encoding <Кодировка файла>**

<Кодировка файла>: **utf-8** (файл с данными в кодировке UTF-8), **utf-16** (файл с данными в кодировке UTF-16) или **число-идентификатор кодовой страницы**

[\(https://msdn.microsoft.com/en-us/library/dd317756%28v=VS.85%29.aspx](https://msdn.microsoft.com/en-us/library/dd317756(v=VS.85).aspx)), например 1252 (ANSI Latin 1; Western European (Windows)). Необязательный параметр. Если не указан, будет использоваться кодировка по умолчанию в системе.

#### **-favorites**

выгружать только "избранное". Необязательный параметр.

#### **-detailed**

выгружать детальную информацию. Необязательный параметр.

Формат выгружаемого файла со списком шаблонов ценников описан в разделе Формат данных, получаемых от программы.

#### <span id="page-7-0"></span>2.3.2.3 Открытие руководства пользователя

## -help

#### <span id="page-7-1"></span> $24$ Формат данных для передачи в программу

Используется в АРІ командной строки.

Формат используется в нескольких вариантах:

- Данные в готовом виде: товары, их свойства и другие параметры. Такие данные программа может непосредственно использовать для печати или при импорте данных. Также могут содержать параметры управления программой.
- Данные для подключения к источнику данных: описание внешнего источника данных. Получив такие данные, программа подсоединится к внешнему источнику данных, описанному в этих данных, получит товары, их свойства и другие параметры, которые затем будут использованы для печати или при импорте данных. Также могут содержать параметры управления программой.

Для представления данных используется формат **JSON**.

#### <span id="page-7-2"></span>2.4.1 Данные в готовом виде

Данные в формате JSON так как они описаны в секциях "Request body" документации к REST API.

К этим данным должны быть добавлены 2 объекта JSON:

"version":"5","request":"< $\Pi$ yrb>"

, где <Путь> - путь как в документации к REST API. Например, "/templates".

Ознакомиться с REST API вы можете по ссылке https://azurelabel.com/docs/api

#### <span id="page-7-3"></span> $2,4,1,1$ Примеры данных

## <span id="page-7-4"></span>Открытие редактора ценников

(Использовать шаблон с ID 9)

```
{\text{\sf T}^{\text{\sf T}}}version":"5",
"request":"/windows/designer",<br>"request":"/windows/designer",
```
#### <span id="page-7-5"></span> $2.4.2$ Данные для подключения к источнику данных

#### <span id="page-7-6"></span> $2.4.2.1$ Структура данных

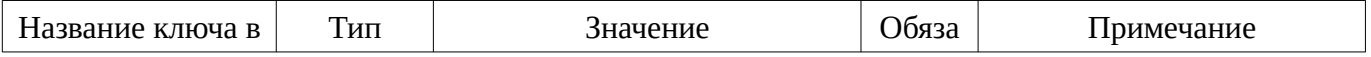

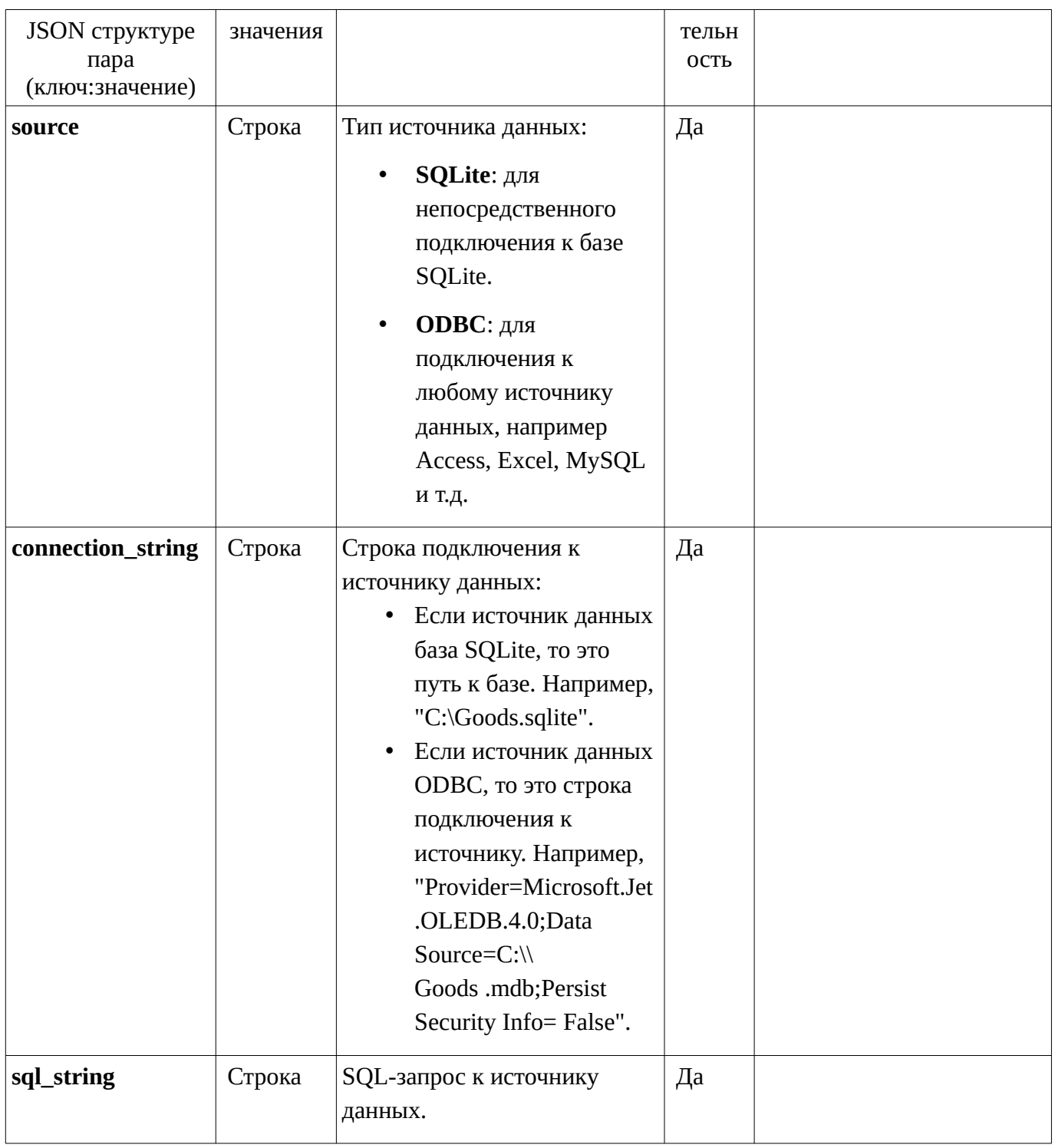

К этим данным должны быть добавлены 2 объекта JSON:

"version":"5","request":"<Путь>"

, где <Путь> - путь как в документации к REST API. Например, "/labels/print".

Ознакомиться с REST API вы можете по ссылке https://azurelabel.com/docs/api

## <span id="page-8-0"></span>Как получить строку подключения

Строку подключения к источнику данных ОDBC можно построить непосредственно в программе:

- Откройте справочник Внешние источники данных (Меню > Справочники > Внешние источники данных)
- Нажмите кнопку Добавить
- Выберите тип источника ОДВС
- Нажмите Конструктор в строке подключения:

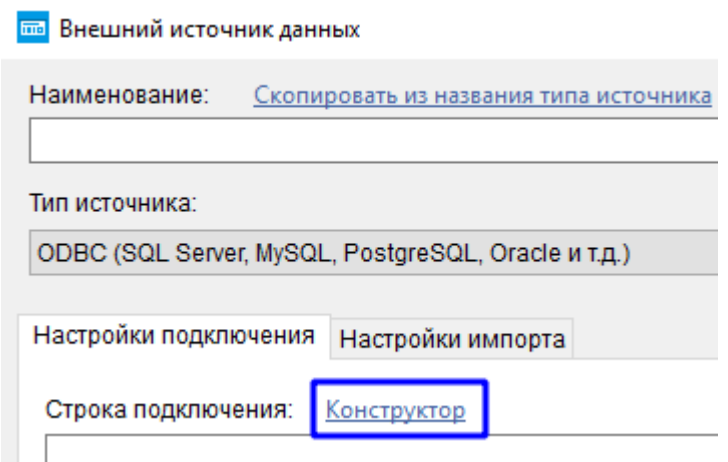

В запросе при перечислении полей нужно указать их связь с параметрами товаров. Связь устанавливается конструкцией вида: ПолеЗапроса as [ПараметрТовара]

Например, "Name as [ProductName]", где поле Name ассоциируется с параметром ProductName (Наименование товара) в программе, и, соответственно, программа получает информацию о том, что из данного поля нужно брать наименование товара.

Пример:

"SELECT Name as [ProductName], SKU as [ProductSKU], Image as [ProductImage] FROM Goods", здесь в программу передаются наименования, артикулы и изображения товаров, которые берутся из таблицы "Goods".

#### <span id="page-9-0"></span> $2.4.2.2$ Создание подключения к внешнему источнику данных и экспорт в виде файла

Добавьте новый источник данных в справочник Внешние источники данных и, не записывая его, нажмите кнопку Экспорт в файл.

#### <span id="page-9-1"></span> $2.4.2.3$ Примеры данных

## <span id="page-9-2"></span>Получение данных из базы SOLite

(Открыть предварительный просмотр, Использовать шаблон с ID 9)

```
{"version":"5",<br>"request":"/labels/preview",
"templateid":9.
"source": "SQLite"
"connection_string":"c:\\Goods.sqlite".
"sql_string":"SELECT Name as [ProductName], SKU as [ProductSKU], Image as [ProductImage] FROM Goods"
\mathbf{r}
```
## <span id="page-10-0"></span>Получение данных из базы Access через ODBC

(Открыть предварительный просмотр, Использовать шаблон с ID 9)

```
{"version":"5",<br>"request":"/labels/preview",
"templateid":9,<br>"source":"ODBC"
"connection_string":"Provider=Microsoft.Jet.OLEDB.4.0;Data Source=C:\\Goods.mdb;Persist Security Info= False",
"sql_string":"SELECT Name as [ProductName], SKU as [ProductSKU], Image as [ProductImage] FROM Goods"
\mathcal{E}
```
#### <span id="page-10-1"></span> $243$ Формат данных, получаемых от программы

## <span id="page-10-2"></span>Команда operations\_with\_catalog

Ответ в виде JSON объекта:

{"Products":{"addedCount":N1,"updatedCount":N2,"skippedCount":N3}}

, где "Products" - указание на каталог товаров, N1-N3 - количество добавленных, обновленных и пропущенных товаров, соответственно.

#### <span id="page-10-3"></span>Команда gettemplatesnames

Если параметр detailed не указан, то формат получаемых данных:

Имя шаблона ценника 1 Имя шаблона ценника 2 Имя шаблона ценника 3 Имя шаблона ценника N

Если параметр **detailed** указан, то формат получаемых данных:

Строка с данными 1 Строка с данными 2 Строка с данными 3 Строка с данными N

Каждая строка с данными это последовательность значений разделенных символом табуляции (код 9):

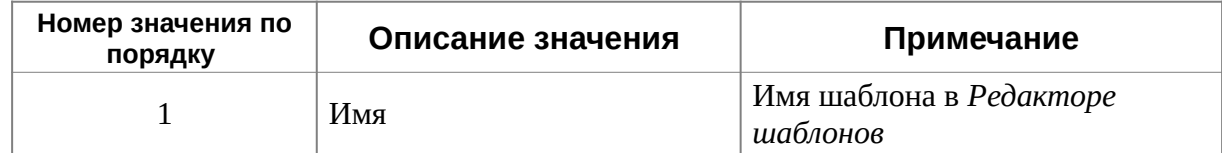

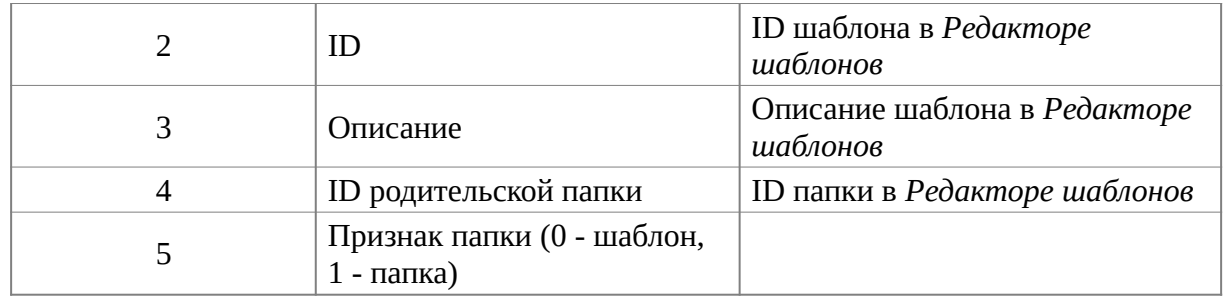

# <span id="page-11-0"></span>2.4.4 Устаревший формат *AzureLabel Текст*

Формат является устаревшим. Не рекомендуется к использованию. Служит только для совместимости со старыми версиями программы.

Файл содержит данные в готовом виде - товары, их свойства и другие параметры. Эти данные программа может непосредственно использовать для печати или при импорте данных.

# <span id="page-11-1"></span>2.4.4.1 Структура файла

!@#\$%^&Version2&^%\$#@! Строка с данными 1

Строка с данными 2

Строка с данными 3

...

Строка с данными N

# <span id="page-11-2"></span>2.4.4.2 Структура строки с данными

Каждая строка с данными это последовательность значений параметров, разделенных символом табуляции (код 9).

Параметры описаны в [Параметры.](#page-12-1) В колонке *Порядковый номер* указан порядковый номер данного параметра в строке с данными.

Т.е. последовательность параметров в строке выглядит так:

## **Параметр с порядковым номером 1** <tab> **Параметр с порядковым номером 2** <tab> ... **Параметр с порядковым номером N** <tab>

Если какой-либо параметр не используется, то его значение может быть пустым, но символ табуляции после него должен быть.

# <span id="page-11-3"></span>2.4.4.3 Форматы значений

Строки и числа передаются как есть.

Строки могут быть многострочными. В качестве символа перевода строки используется последовательность символов &^%\$#@!

Даты и время передаются в формате описанном в Типы данных в формулах.

## 2.4.4.4 Особенности некоторых параметров

- <span id="page-12-0"></span>1. Если значение параметра **CurrentDate** будет пустым, программа будет использовать вместо него текущую дату и время.
- 2. Значения параметров **Barcode**, **SerialNumber**, **BundleItemsIDs** могут быть списками, в которых значения разделяются пробелом. Т.е. можно передать, например, несколько штрихкодов на один товар, разделяя их пробелом.

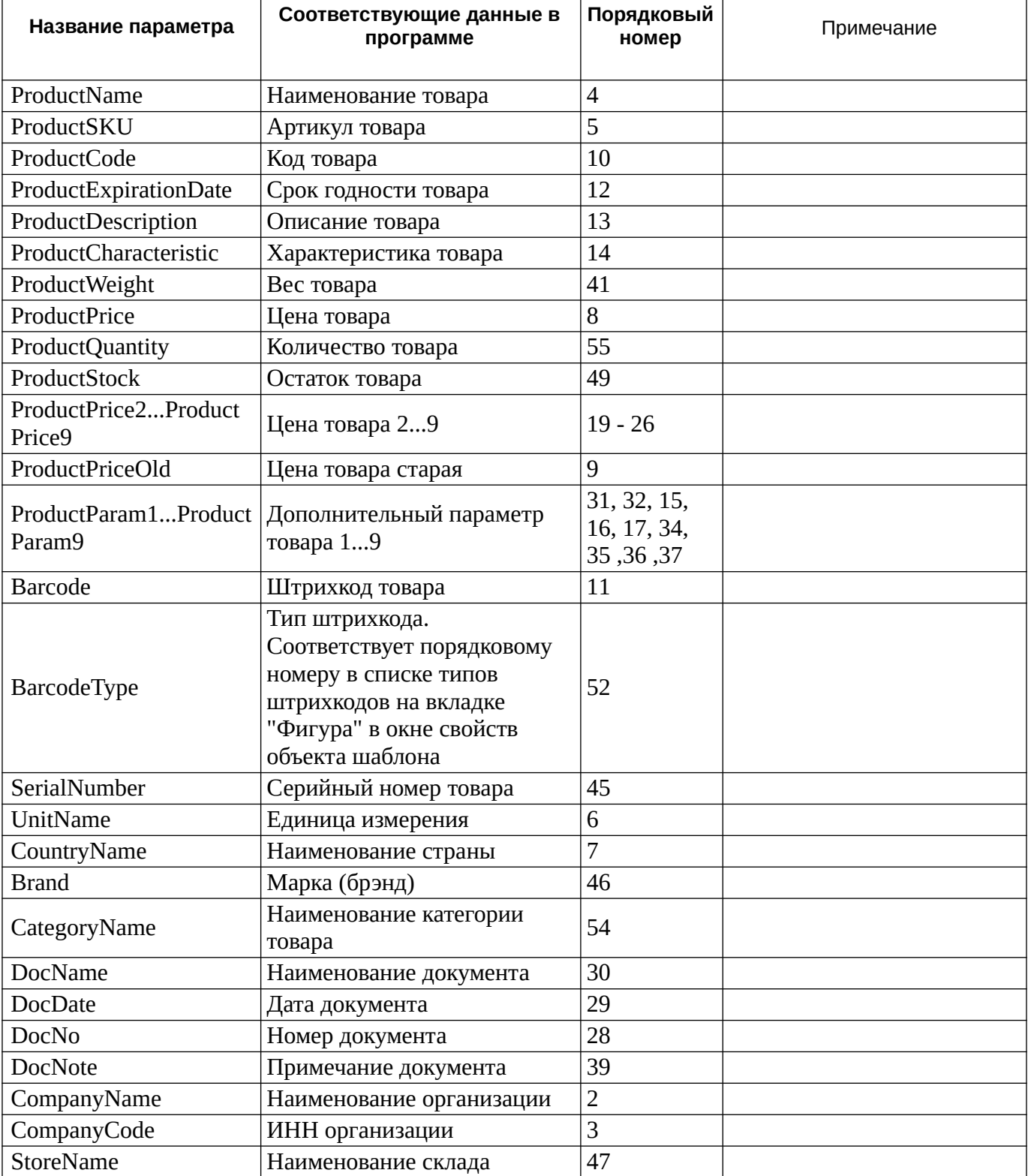

## <span id="page-12-1"></span>2.4.4.5 Параметры

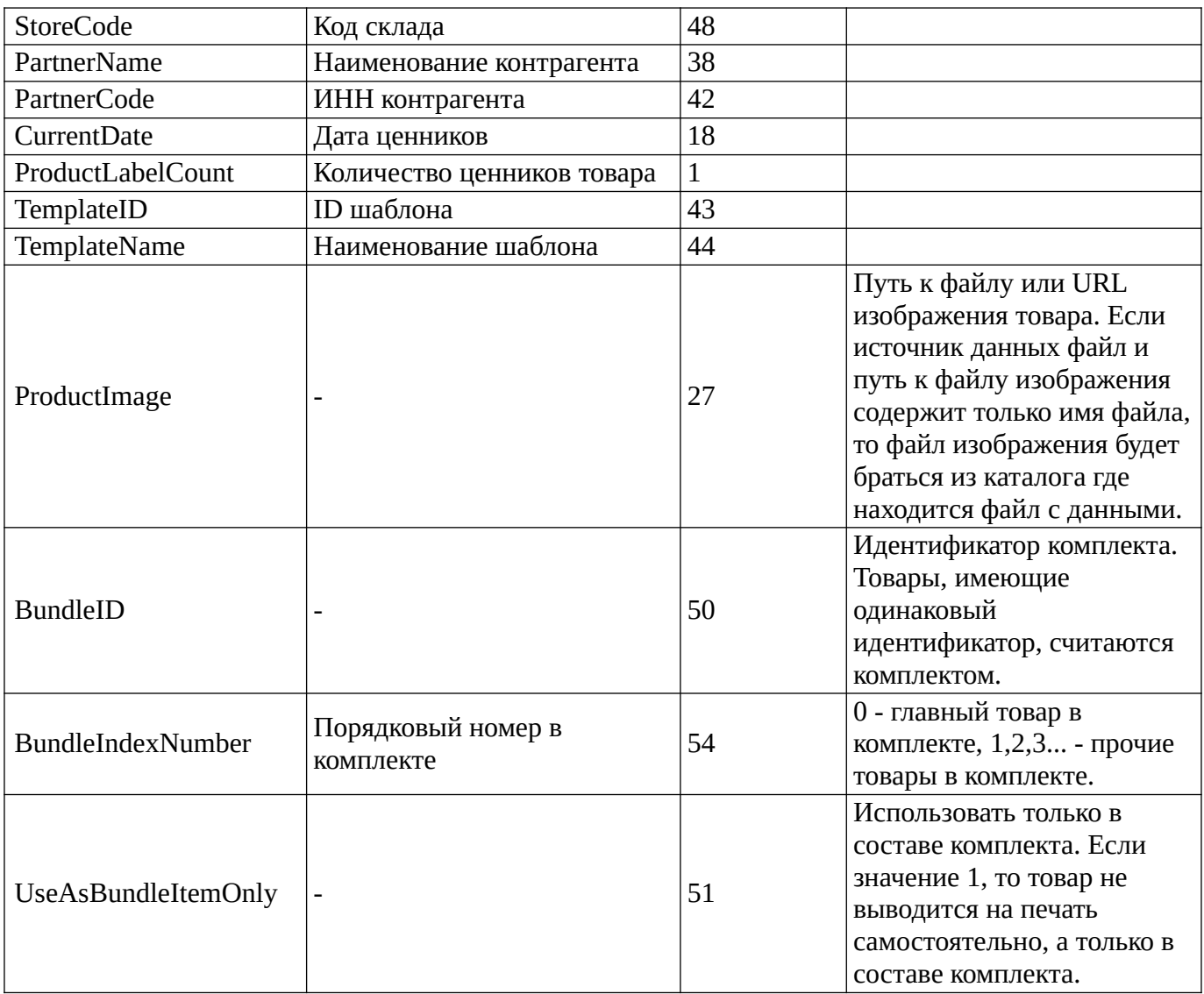